# **System Entry Guide: Ongoing Part Three**

Purpose:

This guide provides hands-on learning of system entries for W-2 ongoing processes.

Learning Objectives:

- o Identify system pages to update based on changes in participant circumstances.
- o Formulate case management plans that reflect changes in participant circumstances.
- o Record updates of participants' ongoing changes.

### **Table of Contents**

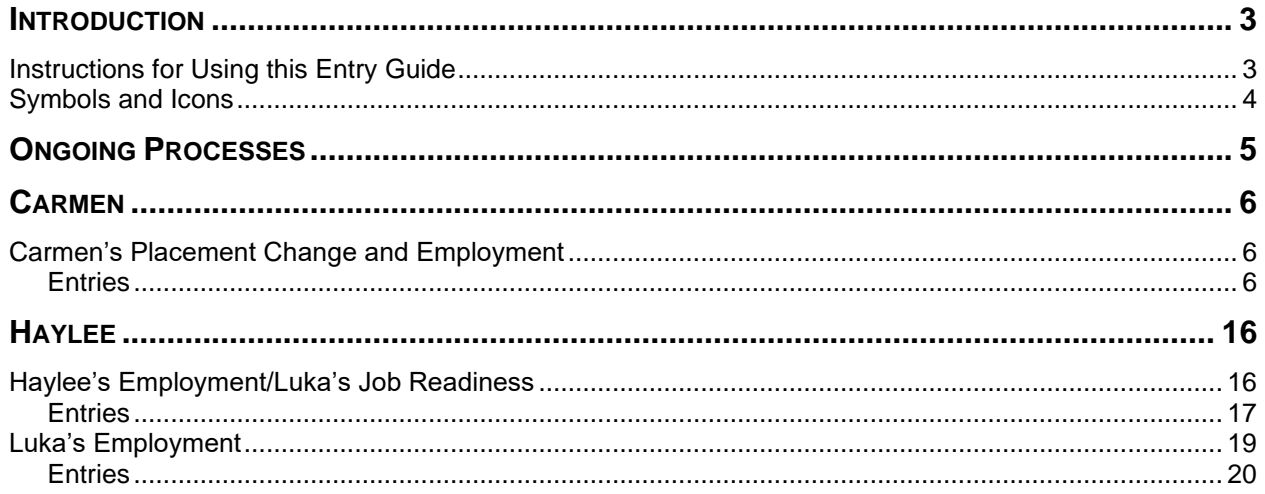

#### W-2 Contact Information

Questions regarding this training material should be directed via your local agency process to the Partner Training Team,

#### Email: [PTTTrainingSupp@wisconsin.gov](mailto:PTTTrainingSupp@wisconsin.gov)

A contact person is available to answer e-mailed questions related to this training material, assist you in completing any activity that you are having difficulty with, and/or provide explanation of anything else about this training material.

Questions regarding W-2 production cases and systems should be directed via your local agency process to the BWF Work Programs Help Desk at: Email: [bwfworkprogramshd@wisconsin.gov](mailto:bwfworkprogramshd@wisconsin.gov) Telephone: (608) 422-7900. W-2 Policy questions should be directed to your Regional Office staff.

DCF is an equal opportunity employer and service provider. If you have a disability and need information in an alternate format, or need it translated to another language, please contact (608) 535-3665 or the Wisconsin Relay Service (WRS) – 711.

> For civil rights questions call (608) 422-6889 or the Wisconsin Relay Service (WRS) – 711.

## **Introduction**

<span id="page-2-0"></span>You completed participation tracking, placement changes, and added a second parent to the W-2 group.

This System Entry Guide guides you in processing employment and retention services. The screenshots show examples of what can be added; your entries may be different.

### <span id="page-2-1"></span>**Instructions for Using this Entry Guide**

- 1. Print a copy of this System Entry Guide: Ongoing Part Three.
- 2. When you see the stop sign, follow the instructions for submitting your case to the Partner Training Team at **PTTTrainingSupp@wisconsin.gov.**
- 3. Use the CWW System Help and WWP Help Center at any time.
- 4. Email the Partner Training Team with any problems, or if your results don't match what is explained in the instructions.

### <span id="page-3-0"></span>**Symbols and Icons**

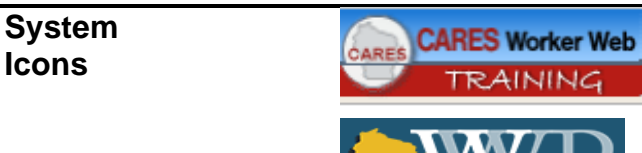

CARES Worker Web (CWW)

Wisconsin Work Programs (WWP)

**Training Icons**

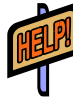

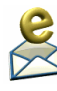

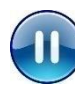

**STOP** 

Access the **CWW Help** resources for specific questions. On any CWW page, clicking the **Help** button will open **System Help** for that page in a new window.

Contact PTT with any questions or concerns at [PTTTrainingSupp@wisconsin.gov](mailto:PTTTrainingSupp@wisconsin.gov) 

PAUSE your current entries by not submitting the EP. Continue to the next section of the entry guide and send an email to PTT when instructed.

STOP the system entry process to review other materials, or to submit activities to PTT.

## **Ongoing Processes**

<span id="page-4-0"></span>As a reminder, you must complete the following for the Ongoing Processes portion of Initial New Worker Training.

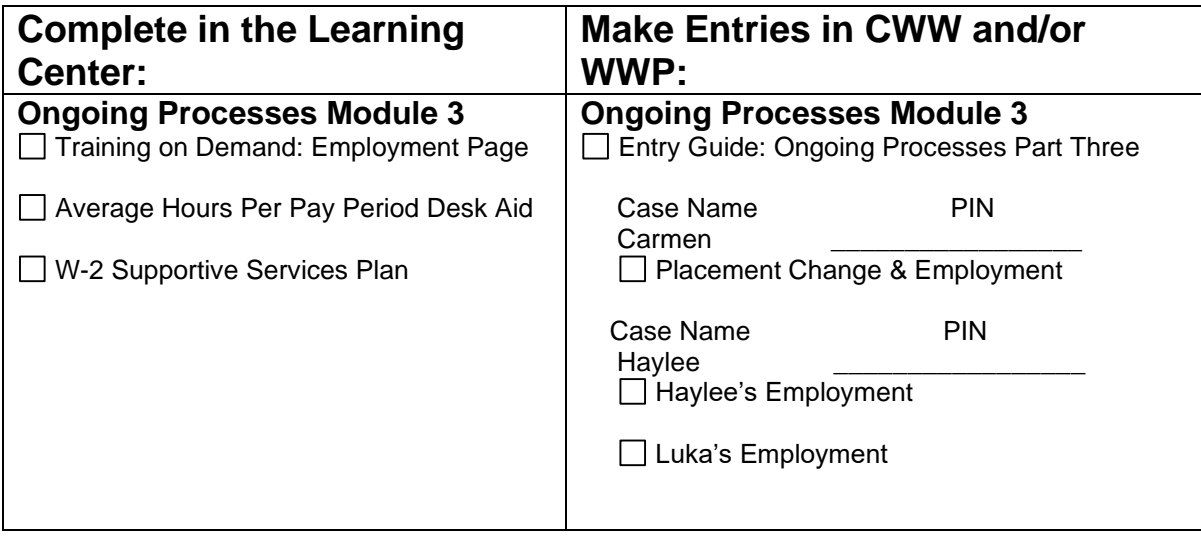

Use this System Entry Guide as you complete Ongoing Processes Part Three.

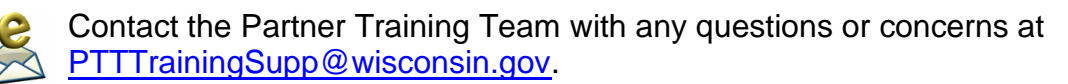

## **Carmen**

### <span id="page-5-1"></span><span id="page-5-0"></span>**Carmen's Placement Change and Employment**

Carmen has been working on career planning and applying for jobs. She attends her appointment with you to let you know she was just offered a job with the local school district as an entry-level lunch room aide at the elementary school. She'll be working Tuesday, Wednesday, and Thursday, 8:45-2:15, which includes a 30- minute break, and earning \$12.00/hour. She gets paid weekly and will receive her first paycheck in two weeks. This job does not offer benefits. Carmen is very excited. These hours will work great in terms of childcare for Lucia. It's not what she thought she would be doing, but in working with the Job Developer, she recognizes the potential for career advancement with the school district.

Carmen wants to continue looking for other employment opportunities, as this current job is only for the school year, and she needs employment that is year-round. With help from the Job Developer, she has a current resume and has been working on cover letter writing. Both are current, and she feels more confident with her skills.

Carmen also reports that she passed two HSED tests on Monday. She scored 155 on the Language test and 145 on the Mathematics test.

She did complete the business communication courses online through GCF Global and has started on some Microsoft Office courses. Right now, she's working on Microsoft Word.

You complete a new informal assessment in WWP, enter her employment in CWW, and change her placement to a prorated CSJ placement. You update her Employability Plan to include her work hours. She will continue working toward her HSED, meeting with the Job Developer and Education Navigator, the GCF Global courses, and employment search. The two of you work to re-arrange her activity hours and schedules around her work hours.

### <span id="page-5-2"></span>**Entries**

#### **WWP**

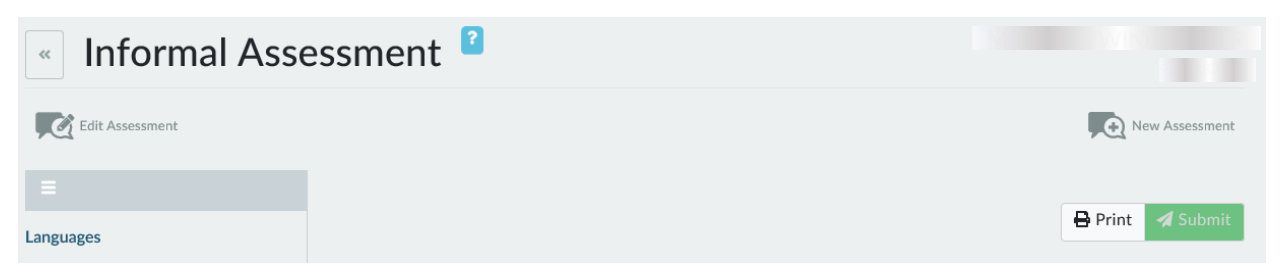

**Step 1:** Access Carmen's informal assessment and click New Assessment.

#### **Step 2:** Review Carmen's informal assessment information on each page, making updates as needed.

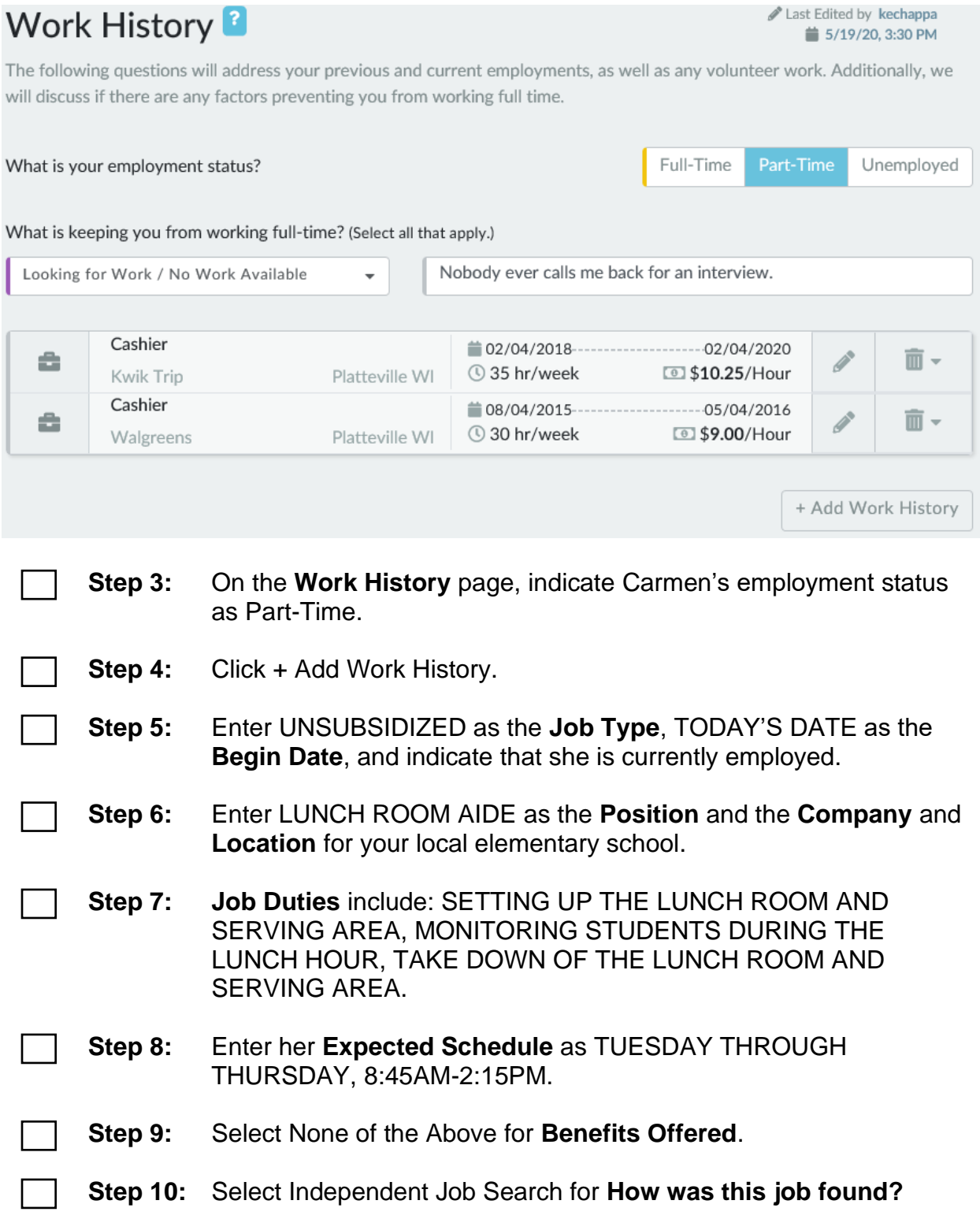

**Step 11:** Select Hourly as the **Pay Type**, and enter 15 for the **Avg Weekly Hours**. Enter the **Pay Rate** as \$12.00 per Hour.

![](_page_7_Picture_75.jpeg)

**Step 12:** Click Save and Exit. **Step 13:** Click + Continue

![](_page_7_Picture_76.jpeg)

**Step 14:** On the **Education History** page, indicate that she is working toward her HSED. Select the + button to add Test Scores.

![](_page_7_Picture_77.jpeg)

![](_page_8_Picture_130.jpeg)

HSED tests. o Choose all **Comment Types** that apply.

situation and what her job entails, and indicate her completed

#### **CWW**

![](_page_8_Picture_131.jpeg)

- **Step 1:** Navigate to Carmen's case in CWW.
- **Step 2:** On the **Employment Gatepost** page, answer Y-YES to the question, "Is anyone in your household currently employed or on strike or anyone recently been employed including goods/free rent in return for work (in-kind income, OJT, etc.)?"
	- **Step 3:** Click Next.

![](_page_9_Picture_74.jpeg)

![](_page_9_Picture_75.jpeg)

![](_page_9_Picture_76.jpeg)

#### **Step 8:** Enter the **Employment Type** of R – REGULAR EMPLOYMENT. **Verification** defaults to NQ – NOT QUESTIONABLE, and that is fine.

**Step 9:** Enter the **Begin Date**, TODAY'S DATE. **Verification** is AF-AGENCY FORM.

**Step 10:** Enter the **Date of First Paycheck**, TWO WEEKS FROM TODAY.

**Step 11:** Enter NO for "Employment Ended?" and "On Strike"

![](_page_10_Picture_81.jpeg)

**Step 12:** Enter the **Pay Frequency** as WEEKLY, **Rate Per Hour** as \$12.00, **Wage Type** as REG – REGULAR PAY, **Average Hours per Pay Period** as 15, and **Verification** as AF – AGENCY FORM.

**Step 13:** Click Add to add this employment to the dynalist.

![](_page_10_Picture_82.jpeg)

![](_page_11_Picture_144.jpeg)

 $\frac{1}{\sqrt{2020}}$ \* Begin Month: End Month: MM / YYYY Last Updated:  $\overline{06}$ Delete Reason: ⊽∣'≣

**Step 18:** Note that the new **Employment** page will display with a new **Begin Month**.

o You will see an event panel stating that information for the new begin month does not exist, and information from the previous month is displayed.

![](_page_12_Picture_78.jpeg)

**Step 19:** Scroll down to the **Totals and Comments** section and delete the **Override Converted Amount**. Remove the **Verification**.

**Step 20:** Enter **Comments** explaining why you have removed the override.

**Step 21:** Click Next.

#### **EB Employment Summary Details**

![](_page_12_Picture_79.jpeg)

**Step 22:** These actions correctly budget the first month as partial income and the following months with full income. This can be viewed on the **Employment Summary Details** page. To access this page, from the Navigation Menu, click Employment. Then click Summary. Next, click the clock icon.

#### **Step 23:** Click Close. Click Next and complete the **Generate Summary** page. Click Next.

![](_page_13_Picture_148.jpeg)

**Step 2:** Review Carmen's goals and record any new goals. o Remember to check any completed **Goal Steps** as Completed?

![](_page_14_Picture_145.jpeg)

- **Step 3:** Check the box next to Carmen's new job to include her employment on her EP.
- **Step 4:** Update her activities to reflect her current situation and level of participation. End any activities she is no longer completing. Update the Planned End Date, Days of the week, and/or Hours of activities she is continuing. Add new activities as needed. Her activities should include:
	- o Meeting with the Job Developer for 3 hours/week. Change the schedule to Monday and Friday from 8-9:30 so it does not interfere with her work schedule.
	- o Independent Employment Search for 10 hours/week.
	- o Retention Services with you for 1 hour/week on Friday afternoon.
	- o Attending HSED prep classes for 5 hours/week. Change the schedule to Monday and Friday from 10-12:30.
	- o Individual study time for HSED prep classes. Change the schedule to TU/W/TH for 1 hour/day.
	- o Taking online GCF Global courses. Reduce the hours/week to 2 and move to Monday from 1-3.
	- o Meeting with the Education Navigator 1 hour/week. Move to Friday afternoon.
- **Step 5:** Add appropriate supportive services.

![](_page_15_Picture_1.jpeg)

Do **not** submit Carmen's EP yet. A trainer will tell you when to submit the EP. Continue to Step 6.

- **Step 6:** Enter PIN comments. Comments should reflect Carmen's placement change, updated EP, and retention services being offered.
	- o Select the INFORMAL ASSESSMENT, EMPLOYABILITY PLAN/ACTIVITY ASSIGNMENT, PLACEMENT DETERMINATION, and EMPLOYMENT **Comment Types**.
	- o Example: *Carmen got a part-time job at Clay Lamberton Elementary School as a Lunch Room Aide doing lunch room set up/take down and serving. She'll be working 15 hours a week (Tuesday through Thursday 8:45-2:15) and earning \$12 an hour. Carmen is excited about this job because the hours work well for Lucia's childcare. The position is not what she thought she'd be doing, but she knows there is room for potential advancement. I completed a new informal assessment with her. Carmen also passed her first set of HSED tests on Monday. She scored 155 in Language and 145 in Math. Additionally, she now has a resume/cover letter. She reports no other changes. I updated Carmen's placement to CS2 as of today's date. We will continue to help Carmen find more stable, year round employment as she works part-time and pursues her HSED.*

![](_page_15_Picture_6.jpeg)

- Send an email to [PTTTrainingSupp@wisconsin.gov](mailto:PTTTrainingSupp@wisconsin.gov) with:
	- the subject line "*Carmen Placement Change and Employment*," and
	- Carmen's PIN.

A trainer will review your entries and provide feedback.

## **Haylee**

## <span id="page-15-1"></span><span id="page-15-0"></span>**Haylee's Employment/Luka's Job Readiness**

Haylee starts a part time job at Parker's school in the office today. She is working 10 hours per week, and earning \$13.50 per hour as an Office Support Specialist. Her expected schedule is Tuesdays and Thursdays from 10am to 3pm. This job does not

provide benefits. She is paid weekly, and will receive her first paycheck in two weeks, which you verified with an agency form. Haylee is excited because she'll be able to be close to Parker. The best part is that she'll be dealing with collecting lunch fund monies, so she'll be working with numbers. She still is completing other activities, but is unlikely to increase her hours/wages. Her supervisor's name is Ally Larson, and her phone number is 888-555-2354. Luka remains the parent placed.

You and Luka continue assessing his job readiness. He really liked his last job at A+ Automotive until he had that fight with his friend. At that job, he was starting to rebuild an engine. Luka was very proud of his work on that, and was disappointed he never got to finish. He feels he can offer his future employer loyalty, punctuality, and a good work ethic. He knows he needs to work on his attitude.

Luka has submitted online applications before, but hasn't received any call backs. He is unsure if he is doing something wrong. For most automotive jobs, he has always submitted only an application. He's never needed to have a resume or cover letter. Luka has professional references he can use. All of his necessary documents are current.

Luka's last interview was at A+ Automotive, and his friend was the one interviewing him. Luka doesn't feel it was a true interview. It's been a while since he has had to prepare for one. He does use Twitter occasionally, but does not tweet anything that would be concerning to an employer. He does have nice work clothes he could wear for an interview. When you ask Luka about this, he states he has a nice pair of jeans and a polo shirt, but only has tennis shoes. You discuss possible interview outfits for an automotive interview, and provide a referral to clothing resources.

### <span id="page-16-0"></span>**Entries**

#### **CWW**

- **Step 1:** On the **Employment Gatepost** page, indicate that someone in the household is working.
- **Step 2:** Enter Haylee's job on the **Employment** page. Remember, you need to enter multiple months; showing the **Override Converted Amount** for the current month, and the total monthly amount for next month.
- **Step 3:** Run eligibility.
	- o Remember to run with dates as many times as needed.
- **Step 4:** Record comments on the **Case Comments** page detailing the change.

![](_page_17_Picture_154.jpeg)

![](_page_17_Picture_2.jpeg)

Send an email to [PTTTrainingSupp@wisconsin.gov](mailto:PTTTrainingSupp@wisconsin.gov) with:

• the subject line "*Haylee Employment/Luka Job Readiness*,"

![](_page_18_Picture_3.jpeg)

• Haylee's Case Number, and • Haylee's and Luka's PINs.

A trainer will review your entries and provide feedback.

## <span id="page-18-0"></span>**Luka's Employment**

A short time later, Luka finds full-time employment at an express lube and oil change shop as an Automotive Lube Technician. He will be earning \$15.00 per hour and be paid bi-weekly, which you verify with an agency form. His duties will include conducting basic oil changes. Luka will receive his first paycheck in three weeks. At this time, the job does not include benefits, but Luka hopes that will change in the future. He provides his supervisor's contact information as Jason Young [jasony@expresslube.com.](mailto:jasony@expresslube.com)

The two of you review the results of his Career Locker career assessments and TABE scores. Luka's skills include diagnostic, technical, problem-solving, and practical skills. He enjoys working in environments where he can use analytical skills, work with his hands, and be in a team environment. Potential career matches included machinist and automotive technician. This fits his desire to work with his hands on machines. The TABE shows his Math score as 610 and his Reading score as 516.

You complete an informal assessment with Luka, and determine he is appropriate for a CMF+ placement. You update his placement, offer retention services, and offer to complete a Supportive Service Plan. He agrees to both. You add the retention services to his Employability Plan and discuss where he may need some additional support.

Luka mentions that he has never budgeted for more than one person, and he is concerned about budgeting his new income for an entire family. You provide him with the contact information for the Family Living Educator at the UW – Extension office and inform him that they offer a Managing Your Money workshop series on Thursday nights. Additionally, you offer to complete a budget with Luka based on his prospective income and expenses at his next appointment, which he accepts. You discuss the importance of maintaining and updating the budget on a monthly basis to ensure long-term success. Luka still wants to pursue a mechanic certification. You provide him with the contact information for the WIOA program and for a career coach at the local tech school. You and Luka identify there are several steps he needs to take in the short term to achieve his goal. They include looking into mechanic certifications, taking the Accuplacer, talking with an admissions counselor, and researching financial aid options at the school, and talking with his employer to see if they offer continuing education assistance. Luka identifies no other needs at this time.

<span id="page-19-0"></span>![](_page_19_Picture_163.jpeg)

- o Review his goals, complete any **Goal Steps** if needed, and record any new goals.
- o Check the box next to his new job to include his employment on his EP.
- o Update his activities to reflect his current situation and level of participation.
	- End the career assessment and TABE test activities with a **Completion Reason** of A – SUCCESSFULLY COMPLETED. End the other activities with a **Completion Reason** of N – ACTIVITY ENDED DUE TO CMF PLACEMENT/EMPLOYMENT
	- Be sure to add the job retention activity. This is the only activity he can be assigned because he is working 40 hours/week.
- o Include appropriate supportive services.

![](_page_20_Picture_7.jpeg)

Do **not** submit Luka's EP yet. A trainer will tell you when to submit the EP. Continue to Step 8.

**Step 8:** Enter PIN Comments summarizing Luka's employment, placement, and Employability Plan updates.

![](_page_20_Picture_10.jpeg)

- **Step 9:** Click on **Case Management** to open the toolbar.
- **Step 10:** Click on the W-2 Plans button.

![](_page_21_Picture_64.jpeg)

**Step 12:** Luka does not have any **Emergency Needs**. Check the Not Needed box.

- **Step 13:** Click the + Continue button.
- **Step 14:** Repeat steps 4 and 5 for **Employment Support Needs**, **Housing Needs**, and **Access to Economic Supports**.

![](_page_22_Picture_117.jpeg)

- **Step 18:** Click + Continue.
- **Step 19:** Luka does not have any **Child Care Needs**, **Transportation Needs**, or **Legal Assistance Needs**. Repeat steps 4 and 5.
- **Step 20:** He has **Education and Training Needs**. In the **Resources** field, enter WORKFORCE INNOVATION AND OPPORTUNITY ACT (WIOA) PROGRAM, EMPLOY MILWAUKEE; 2342 N 27TH ST MILWAUKEE, WI; 414-333-5555

![](_page_23_Picture_93.jpeg)

![](_page_23_Picture_94.jpeg)

- **Step 27:** Review Luka's **Supportive Service Plan**. Then, click Submit.
- - **Step 28:** Enter a PIN Comment summarizing Luka's Supportive Service Plan. o Select the W-2 PLANS **Comment Type**.
		- o Example: *Luka and I created his W-2 Supportive Service Plan during today's appointment. He does not have any emergency, employment support, housing, access to economic support, childcare, transportation, legal assistance, heath care, or other needs. Luka is concerned about how he is going to budget his new income for an entire family. I informed him about the Managing Your Money workshop series at the UW-Extension office and provided him with the contact information for the Family Living Educator. He liked the idea of the workshop and intends to sign up. We discussed budgeting and how maintaining an accurate monthly budget will help with a family this size. At our next appointment, I will help him create a budget. He will work on maintaining and updating the budget on a monthly basis. Luka also mentioned he still wants to pursue a mechanic certification. I provided him with the contact information for the WIOA program. I also provided him with the contact information for a career coach at the local tech school. We discussed the steps he will need to take to get into school, including taking the Accuplacer, looking into certification options, reaching financial aid, and talking to an admissions counselor. I also recommended that he check with his employer to see if they offer any continuing education assistance.*

![](_page_24_Picture_5.jpeg)

Send an email to [PTTTrainingSupp@wisconsin.gov](mailto:PTTTrainingSupp@wisconsin.gov) with:

- the subject line "*Luka Employment*,"
- Haylee's Case Number, and
- Luka's PIN.

A trainer will review your entries and provide feedback.